# GJC Web Design Canada Post Virtuemart 3.0 Shipping Plugin

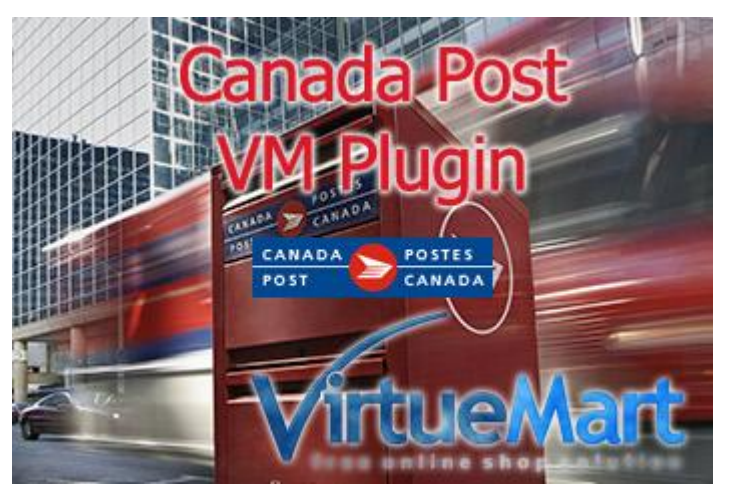

**This is the VirtueMart 3.0 Canada Post Shipping Plugin that fully integrates and shows real time shipping quotes based on vendor and customer postcodes in the checkout process. Installs as a native VirtueMart 3.0 Joomla 3.x Shipping Plugin.**

**Price is €40.00**

# **Installation Instructions**

N.B. Your units for the product need to be in kilos! Dimensions aren't required

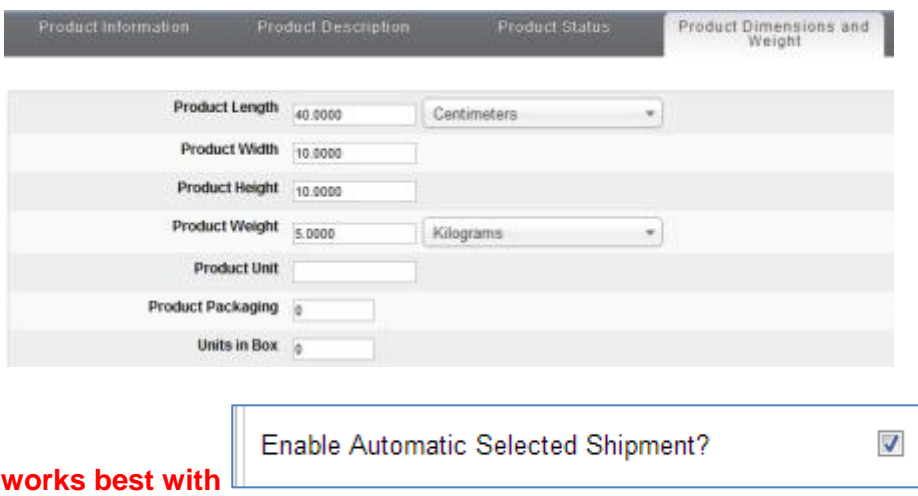

After downloading the package (VM.3.0.canpost.shipping.plugin.UNZIPFIRST.zip) first unzip it.

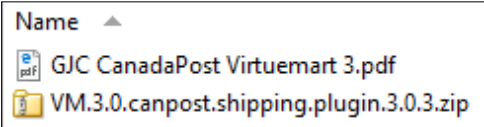

Use the standard Joomla Installer to install the zip file VM.3.0.canpost.shipping.plugin.3.1.0.zip

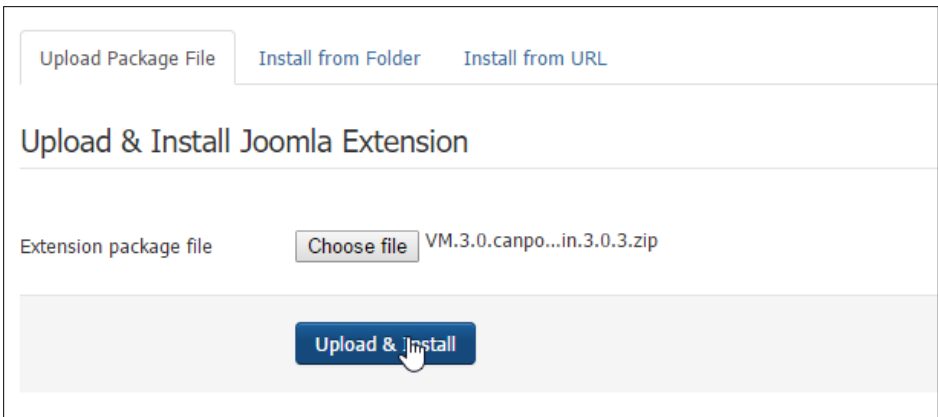

# The success message will appear

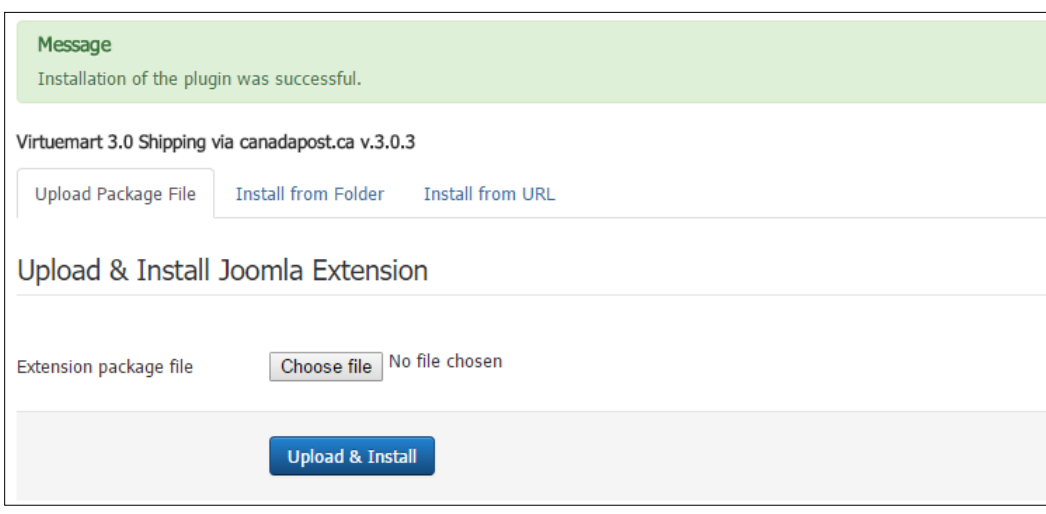

# **Enable Plugin:**

Go to Extensions->Plug-in Manager and search for 'can'. Click the icon to enable

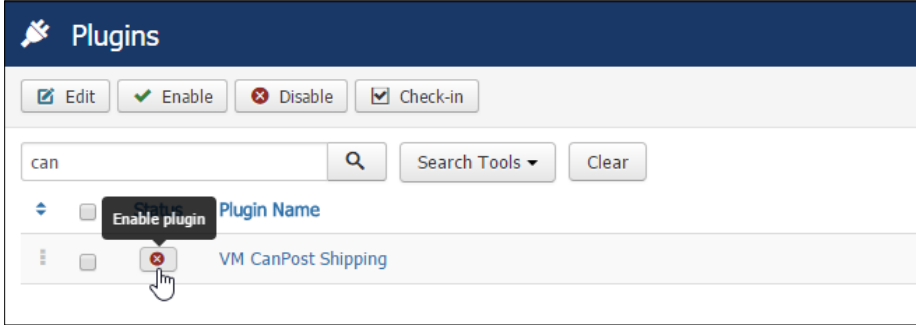

### Enabled successfully

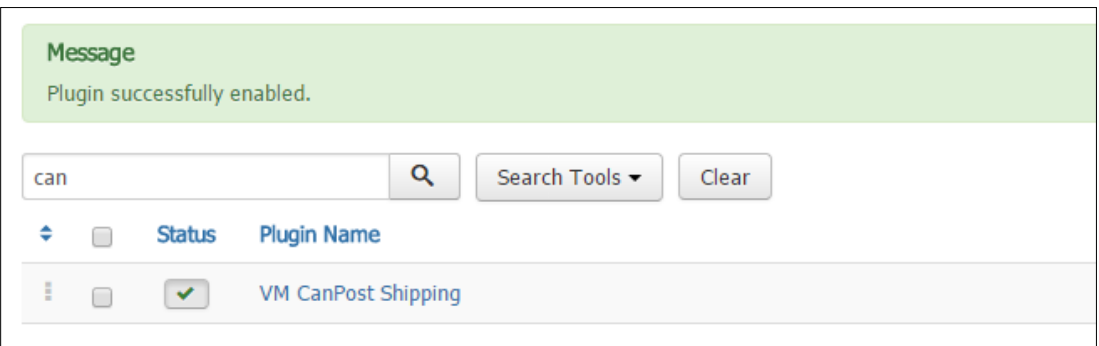

# **Make a new Shipping Method:**

Now go to Components->Virtuemart and browse to Shop->Shipment methods. Click on "New".

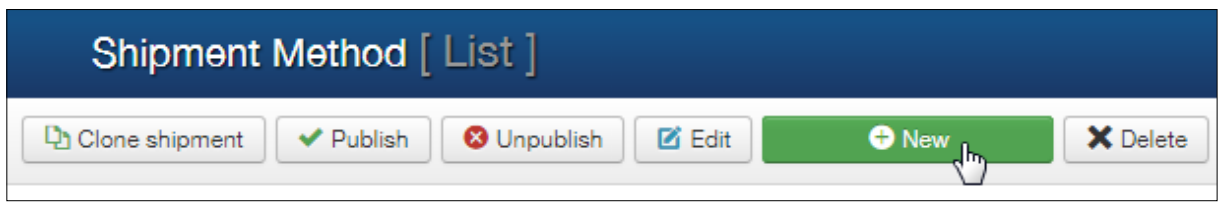

The configuration page will open.

Give the new method a title and select ' VM CanPost Shipping ' as the method.

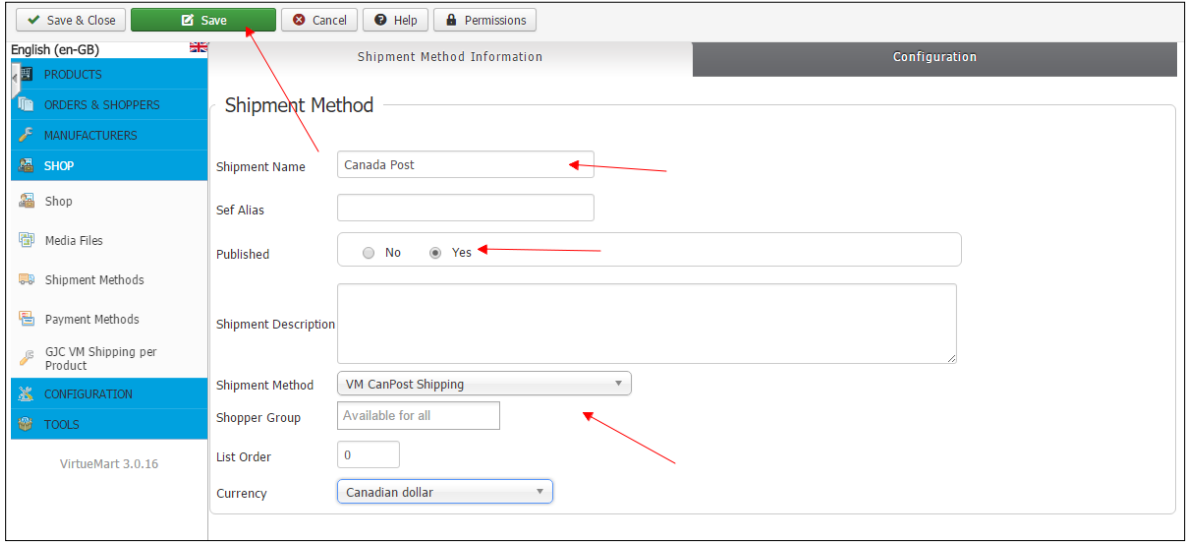

# **Configuration:**

Now click the 'Configuration' Tab.

The CanPost Merchant ID is now optional... the docs say:

#### **Request - Elements**

This section describes the XML elements of this service. The exact hierarchical structure of the XML inputs is shown in a diagram below this table.

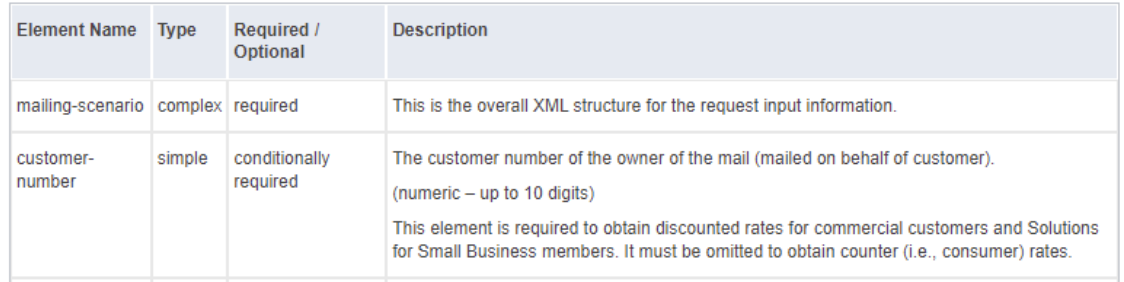

Start here:

[https://www.canadapost.ca/cpo/mc/business/productsservices/developers/services/gettingstarted.j](https://www.canadapost.ca/cpo/mc/business/productsservices/developers/services/gettingstarted.jsf) [sf](https://www.canadapost.ca/cpo/mc/business/productsservices/developers/services/gettingstarted.jsf)

First register and then obtain your IDs and passwords from CanPost.

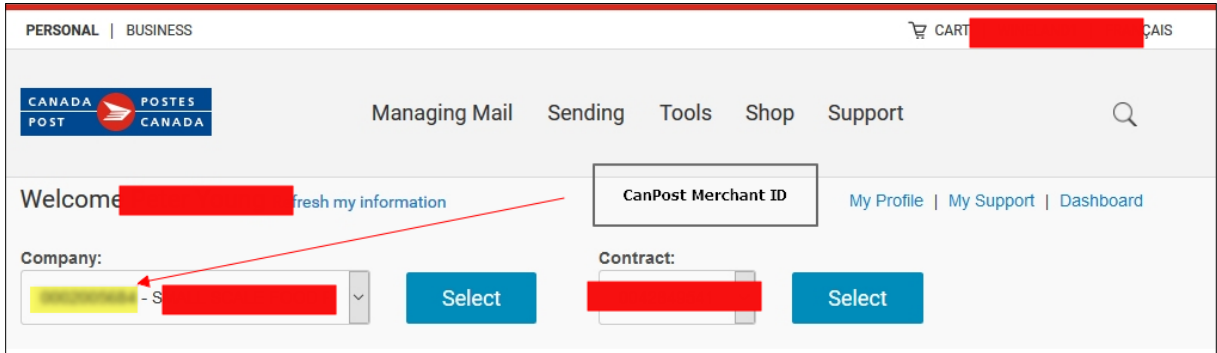

Copy paste in your code, select an icon (you can upload your own to

plugins/vmshipment/canpost/canpost\_images/ ) and fill in details you received from Canada Post and YOUR Postcode (no spaces etc).

You can choose to show the logo on " Cheapest Rate Always" or not

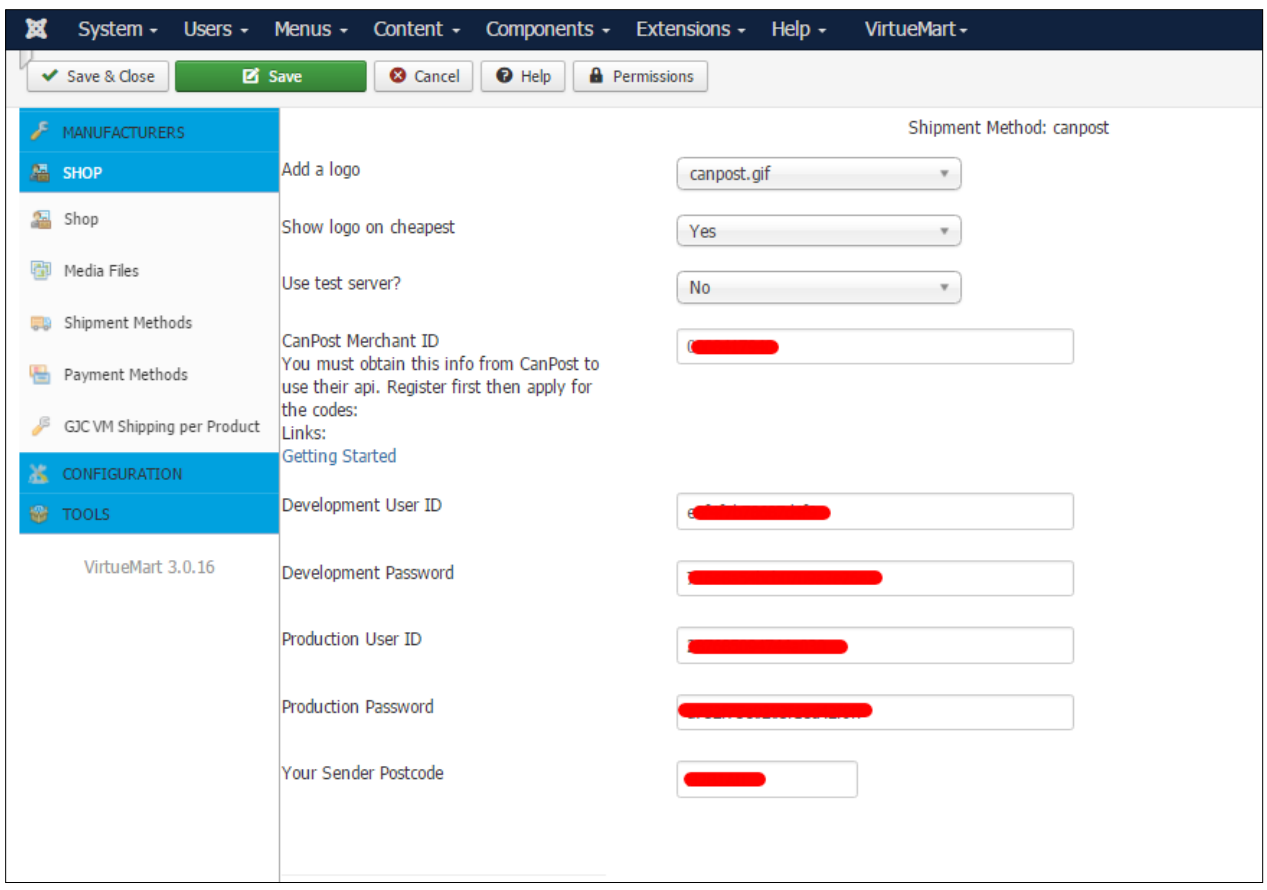

## **Shipping Method:**

The next step is to configure which shipping method you require.

Choose Domestic , International or United States and then the corresponding method.

If you choose ' Cheapest Rate Always ' it will return always the cheapest method only.

All possible Canada Post methods are available. If you need multiple methods we show you how to do that later (just clone the current one)

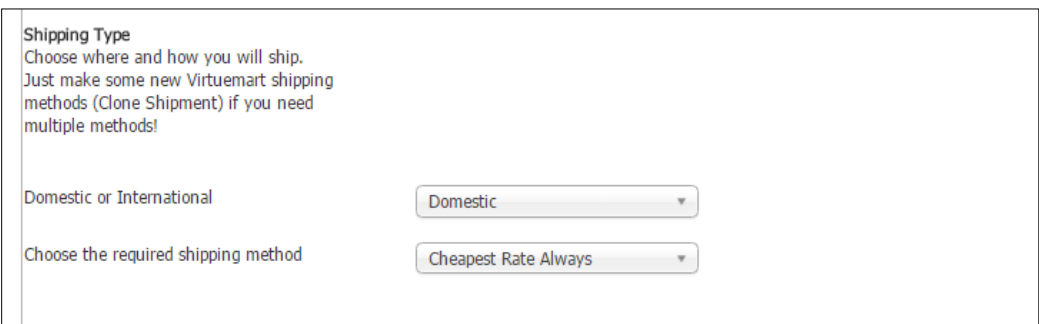

#### **Packing Fee:**

And then any packing fee you might want to add to the price returned by CanPost - this can be one time or per product.

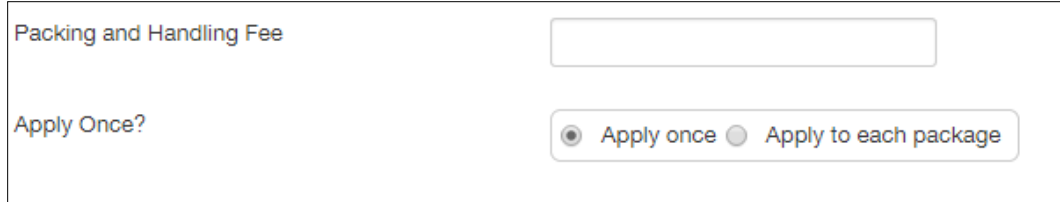

#### **Delivery Date:**

You can choose to show the delivery date returned by CanPost.

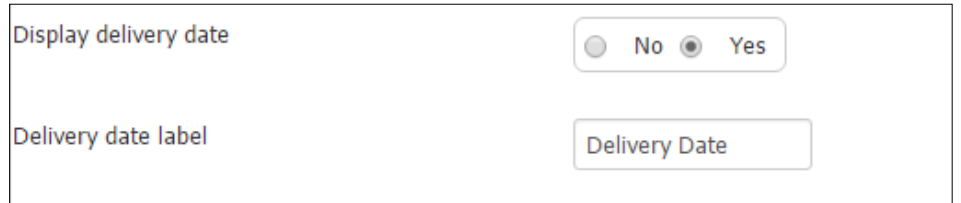

## **Discount:**

You can choose to offer a discount on the returned CanPost prices - configure here:

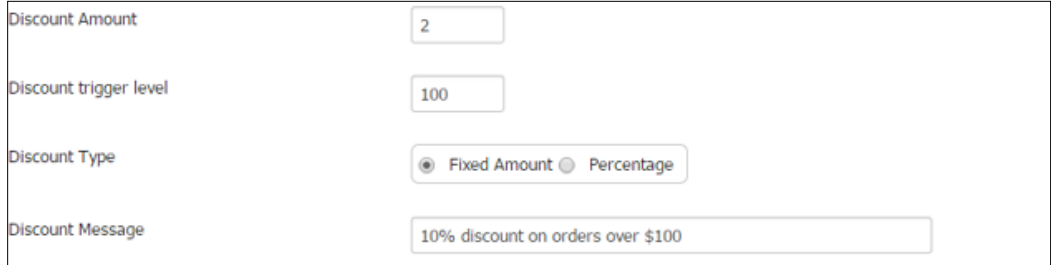

## **Countries:**

Choose the countries this method will be used for. Choose Canada for domestic methods.

United States for United States

Choose which countries you ship to overseas for your International methods. Exclude Canada and United States! N.B. This has now been moved to the 1st tab

Choose the countries this method will be used for on the 1ST TAB Shipment **Method Information!** Choose Canada for domestic. Or choose which countries you ship to overseas for your International methods. Exclude Canada!

### **Weight Ranges:**

Set the weight limits for the method here.

The maximum for normal parcel rates is 30 kg.

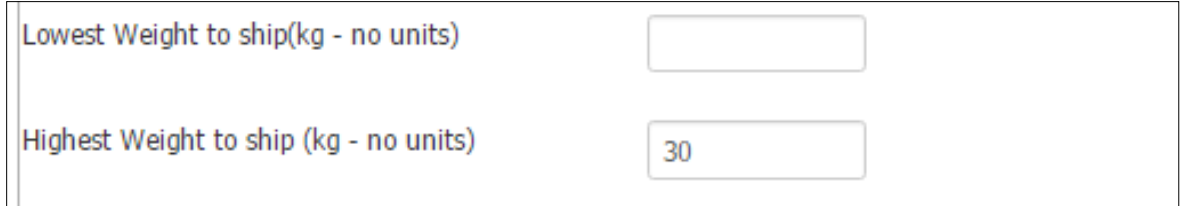

There is the ability to add overweight shipments .. (i.e. send an over weight order in 2 or more parcels). Canpost has a Max of 30kg so if enabled the system finds the cost of a 30kg order and adds a per kilo amount to the over weight based on the returned cost. As this relationship is not linear there is a fiddle factor to increase the price per kilo added to the overage. You need to experiment with this a little but I found a factor of 1.7 gave fairly accurate results.

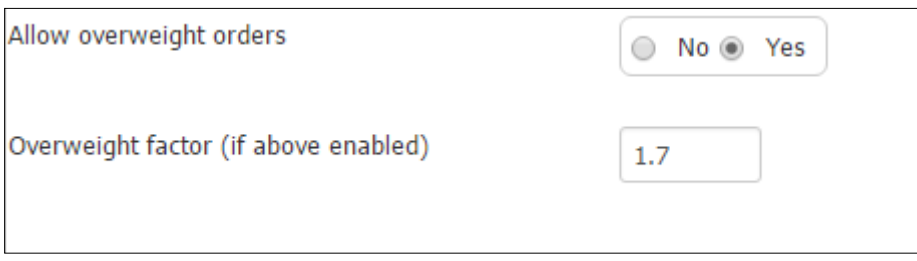

#### **Dimensions:**

CanPost's pricing is calculated by distance, weight, volume and over dimension... as long as the volume doesn't reach a certain "tipping point" it isn't used in the calc, the same applies to the dimensions.

The problem with the api is that only a total weight, dimensions & volume can be sent to CanPost .. not individual amounts. When we do a cumulative dimensions addition ( all we can do without starting super computer calculations of best fit packing ;) ) the additive dimensions can bring you into another price range.

Therefore there is the choice to choose the real dimensions, dummy dimensions ( based on the Cart quantity, weight and cube root for side measurements. ) or no dimensions.

You need to experiment which is the best for your product sizes and check the returned prices against https://www.canadapost.ca/information/app/far/business/findARate?execution=e1s1

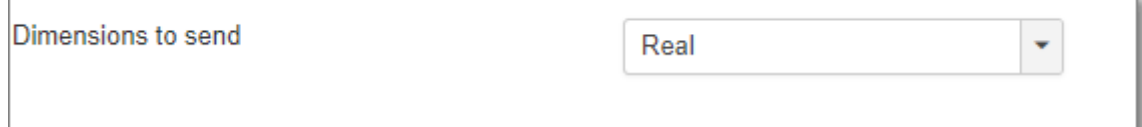

#### **Free shipping:**

It is also possible to have free shipping for a method for orders over a certain value.

#### Leave blank if you don't need this.

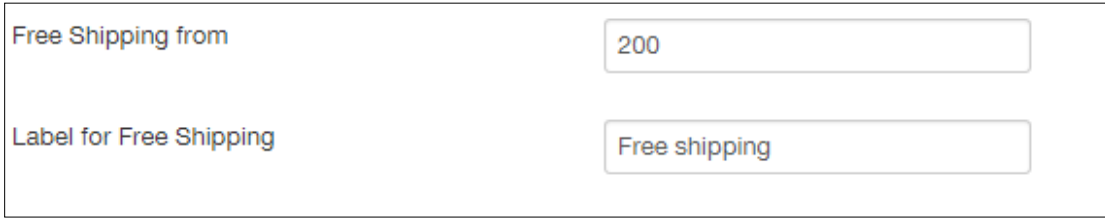

#### **Display options and error handling:**

Different ways can be configured to handle errors (non existing postcode, Canada Post doesn't respond etc). If a valid response is not returned then this method will not be available so you don't offer free shipping unawares! Experiment with the different configurations to see what suits best.

The canada Post errors are very long and obscure so maybe just a message like "Re check your address" is better.

Our plugin first validates all entries so this is also a de facto postcode checker.

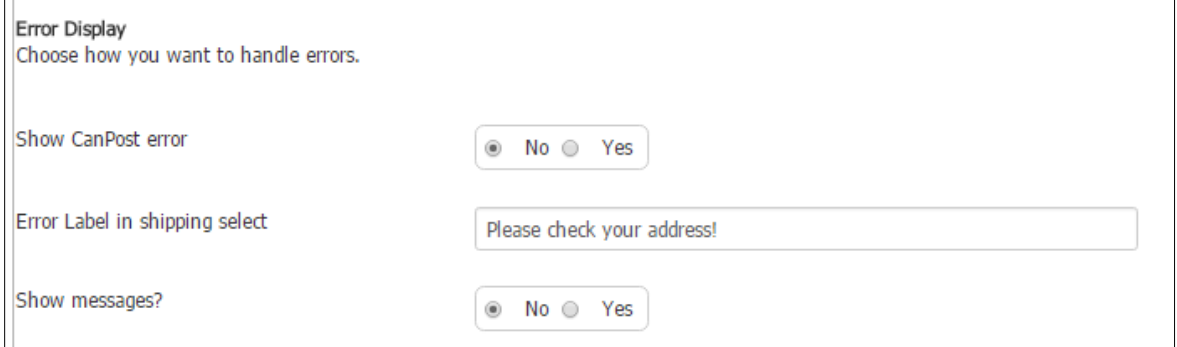

#### **Debugging setting:**

There is extensive debugging available to help with any issues. If you do have a problem we are here to help - just use our Support page at<http://www.gjcwebdesign.com/home/support.html>

We may ask you to copy paste the debug to help us diagnose your problem - but 99% of the time all runs smoothly! There is also a "fail the server" option so you can check how your settings respond if the canpost server doesn't respond.

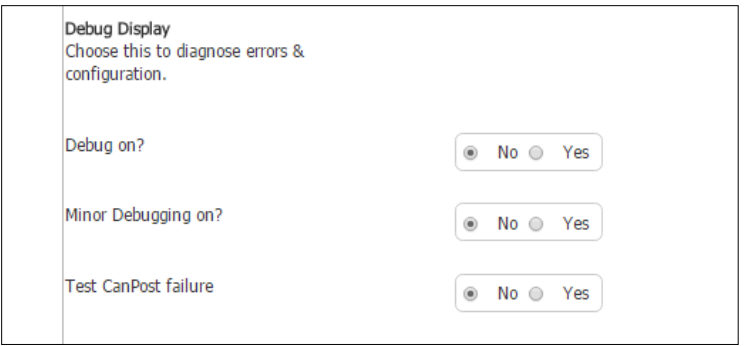

## **Improving the display**

You can add a bit of css and get rid of the Discount/Fee: label to tidy the layout.

**Discount/Fee: -** language/en-GB/en-GB.com\_virtuemart.ini around line 297

```
change to COM_VIRTUEMART_PLUGIN_COST_DISPLAY=""
```
**css -** add the following at the bottom of your (normally) components/com\_virtuemart/assets/css/vmsite-ltr.css

```
.cart-summary input[type="radio"] {
   display: block;
   float: left;
  height: 20px;
  margin: 0 5px 0 0;
   vertical-align: middle;
}
span.vmshipment description, span.vmshipment cost {
margin:0 0 5px 0;
display:inline;
}
.vmshipment cost {
     color: #FF0000;
}
.vmshipment name {
     font-weight: bold;
}
.canpostmethods input {
     cursor: pointer;
}
.vmCartShipmentLogo {
float:left;
margin:0 5px 0 0;
}
```
#### **Adding \$0.00 when free post is triggered (VM2.x)**

If you need the \$0.00 to appear in the Cart when free shipping is triggered you need to replace the shipping price table cell in your **cart/tmpl/default\_pricelist.php** around line 334 on the default template the following code found here:

```
<td align="right"><?php 
     if(empty($this->cart-
>pricesUnformatted['salesPriceShipment'])){
```

```
echo $this->currencyDisplay->createPriceDiv 
('salesPriceShipment', '', '0.00', FALSE);
     }else{
     echo $this->currencyDisplay->createPriceDiv 
('salesPriceShipment', '', $this->cart-
>pricesUnformatted['salesPriceShipment'], FALSE); 
     }?> </td>
```
Regards,

John,

GJC Web Design.

[http://extensions.joomla.org/extensions/extension-specific/virtuemart-extensions/virtuemart](http://extensions.joomla.org/extensions/extension-specific/virtuemart-extensions/virtuemart-shipping/20740)[shipping/20740](http://extensions.joomla.org/extensions/extension-specific/virtuemart-extensions/virtuemart-shipping/20740)

# **Change Log**

- # 16.05.2016 added time to ship v3.0.4
- # 15.08.2016 added over weight and too long v3.0.5
- # 14.12.2016 round weight v3.0.6
- # 29.12.2016 added Library materials & thickness update server added v3.0.7
- # 05.05.2017 added dimension handling v3.0.8
- # 17.05.2019 added new address deduction v3.0.9
- # 16.12.2019 added blocking cats and countries etc v3.0.10
- # 19.01.2020 bug fix for when no address v3.0.11